Versie 1 | juni 2016

Na het vastleggen van de informatie biedt DigiKlauw meerwaarde doordat inzicht wordt verkregen in de klauwgezondheid op het bedrijf. Deze gegevens zijn in te zien via de applicatie DigiKlauwdata.com/ DigiKlauw, maar ook in uitgebreidere vorm in VeeManager.

### **Rapportage vanuit www.DigiKlauwdata.com/DigiKlauw**

Het inbrengprogramma 'www.DigiKlauwdata.com/DigiKlauw' heeft een knop 'E-mail rapport'. Daarmee stuurt u een overzicht van de dieren in een periode of op een bepaalde behandeldatum naar het opgegeven e-mailadres. Alle dieren komen in beeld met diernummer, werknummer, naam, behandeldatum, soort aandoening en welke klauw het betreft.

### **Uitgebreide rapportage in VeeManager**

Waar vindt u de informatie om inzicht te verkrijgen in hoe het ervoor staat met de klauwgezondheid? Onder Diergezondheid > Extra klauwgezondheid > Bedrijfsoverzicht

### **Tabblad Bedrijfsoverzicht**

Dit tabblad toont een rapportage per bezoekdatum. Met het blokje naast de datum schakelt u over naar kwartaal.

De grafiek laat zien welk percentage koeien welke aandoening heeft. Er is een indeling naar aandoening per diergroep en lactatiestadium.

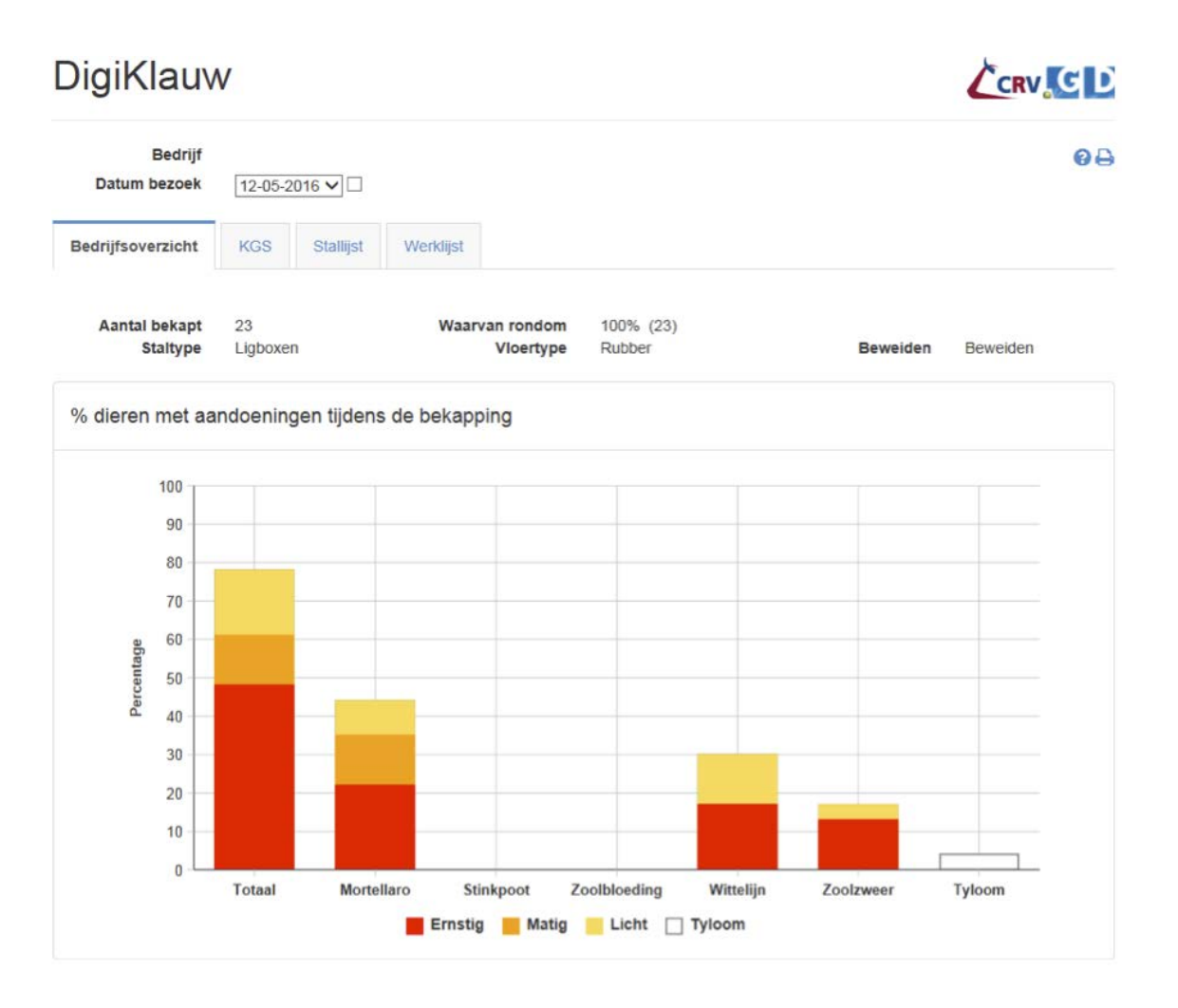

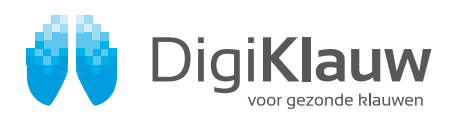

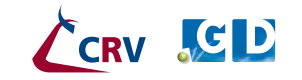

Versie 1 | juni 2016

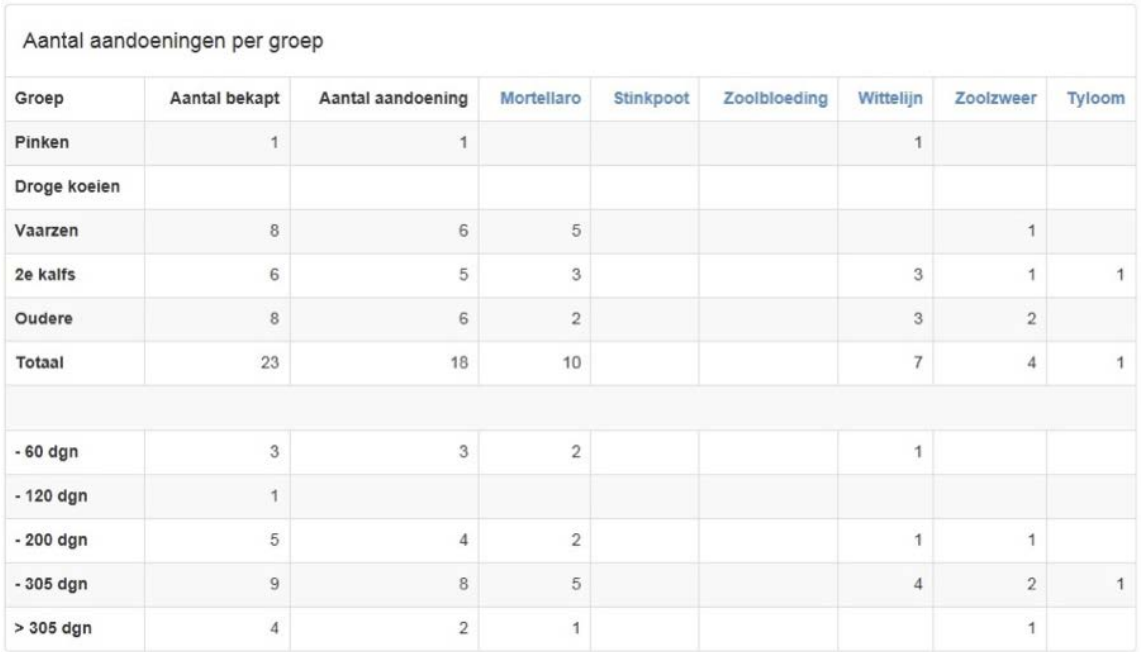

Daarnaast is er een grafiek met een verloop van het aantal aandoeningen ten opzichte van het aantal aanwezige melkkoeien.

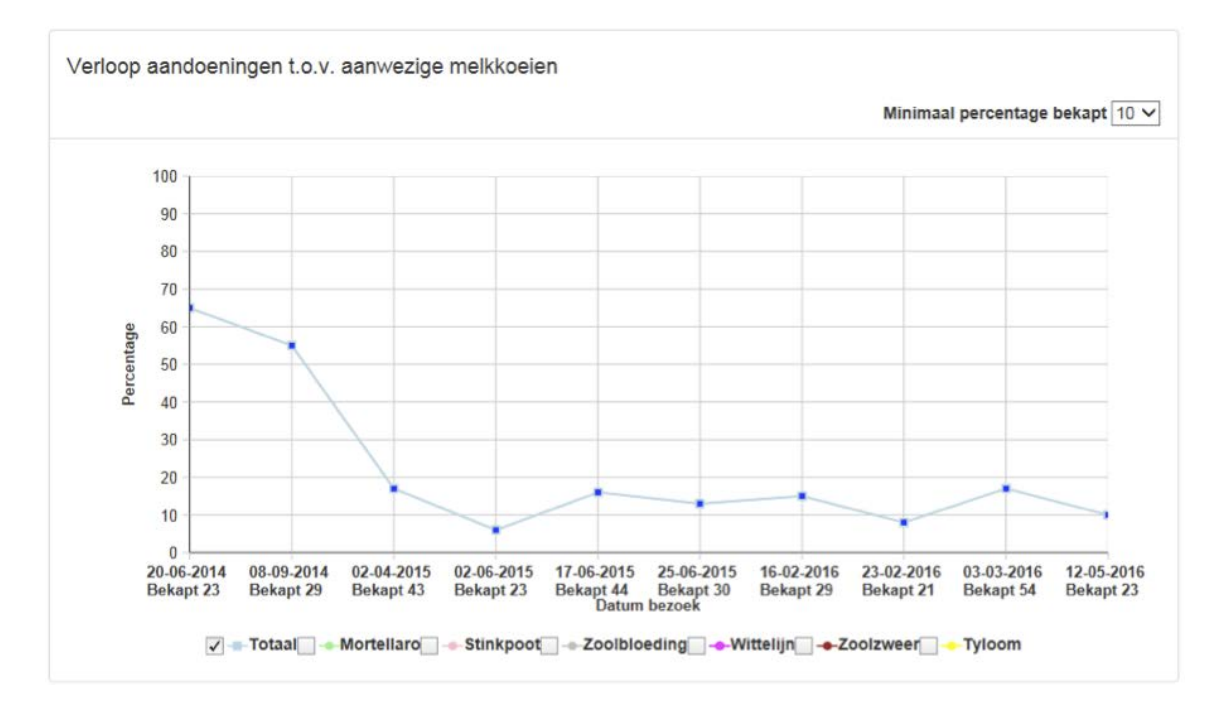

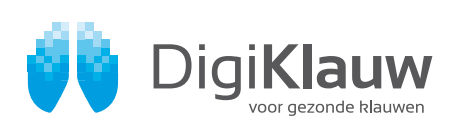

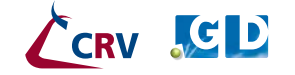

Versie 1 | juni 2016

### **Tabblad KGS**

Per behandeldatum wordt weergegeven hoe de klauwgezondheidsscore (KGS) is in totaal of per aandoening. Onder de grafiek staat een overzichtstabel waarbij per aandoening een doorklik naar informatie mogelijk is over de aandoening. In een apart hoofdstuk wordt dit tabblad nader toegelicht. Op de site DigiKlauw.com klikt u in de blauwe balk op 'Feiten over klauwgezondheid' en scrollt u naar 'KGS'.

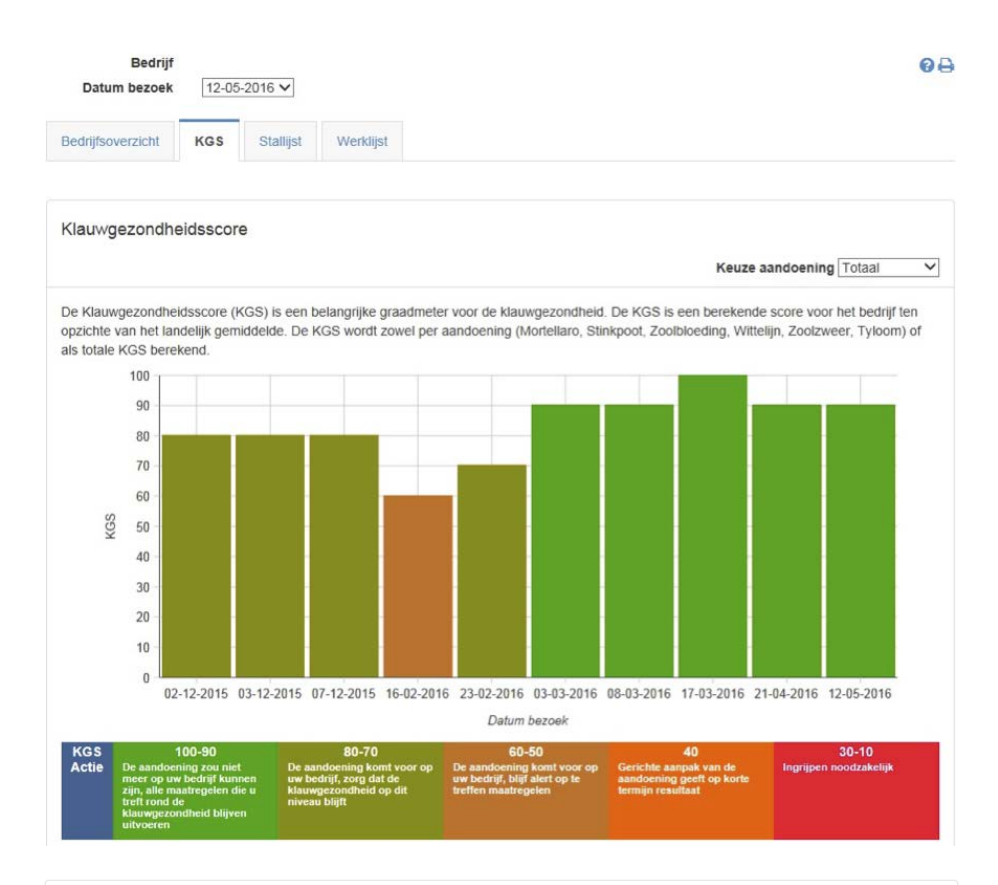

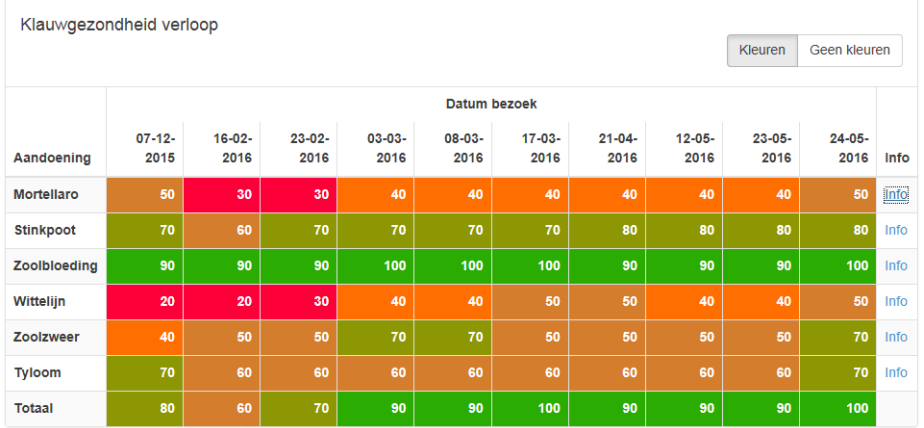

De KGS wordt per aandoening weergegeven voor alle ingebrachte dieren. De kolommen geven de behandeldata aan. De meest rechtse kolom geeft een doorklik naar meer informatie over de specifieke klauwaandoening.

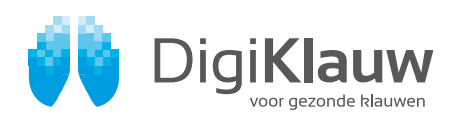

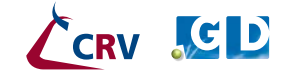

Versie 1 | juni 2016

CRV CI

### **Stallijst**

Hier wordt per dier aangegeven hoe lang ze in lactatie is, hoe vaak ze is bekapt en hoeveel aandoeningen ze heeft. De periode is in te stellen.

### DigiKlauw

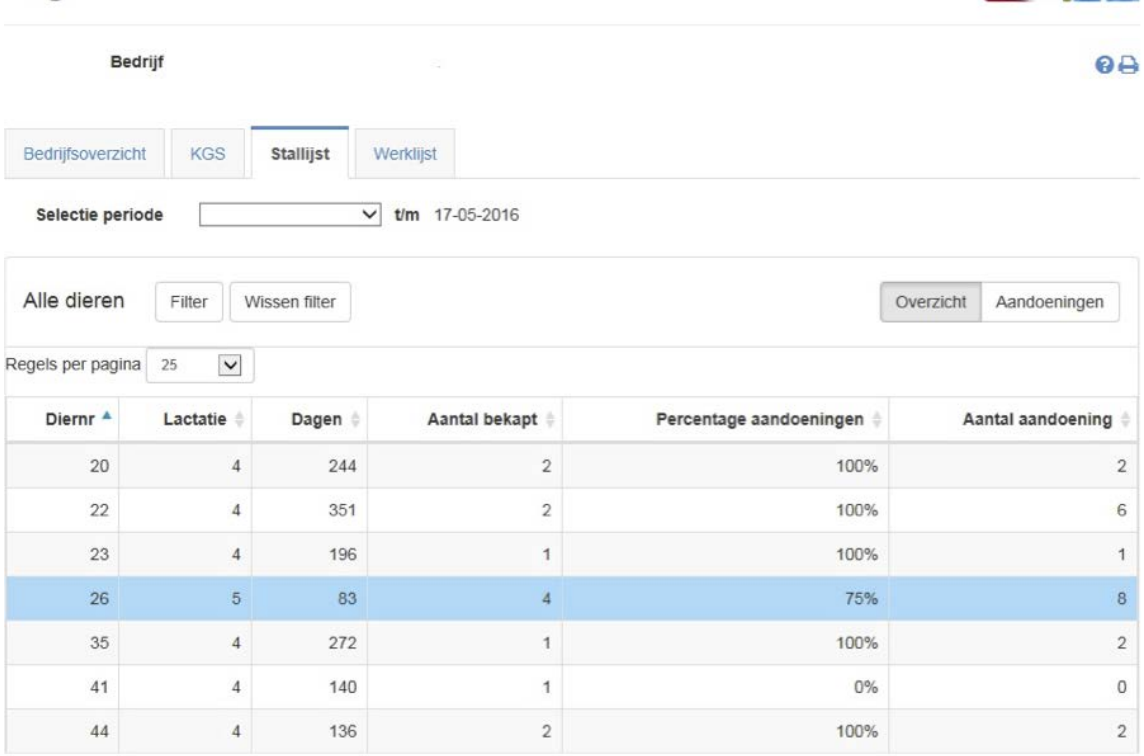

### **Detail aandoeningen**

Onder Diergezondheid > Extra klauwgezondheid > Detail aandoeningen Per bezoekdatum wordt per aandoening getoond bij welke leeftijdsgroep er problemen zijn.

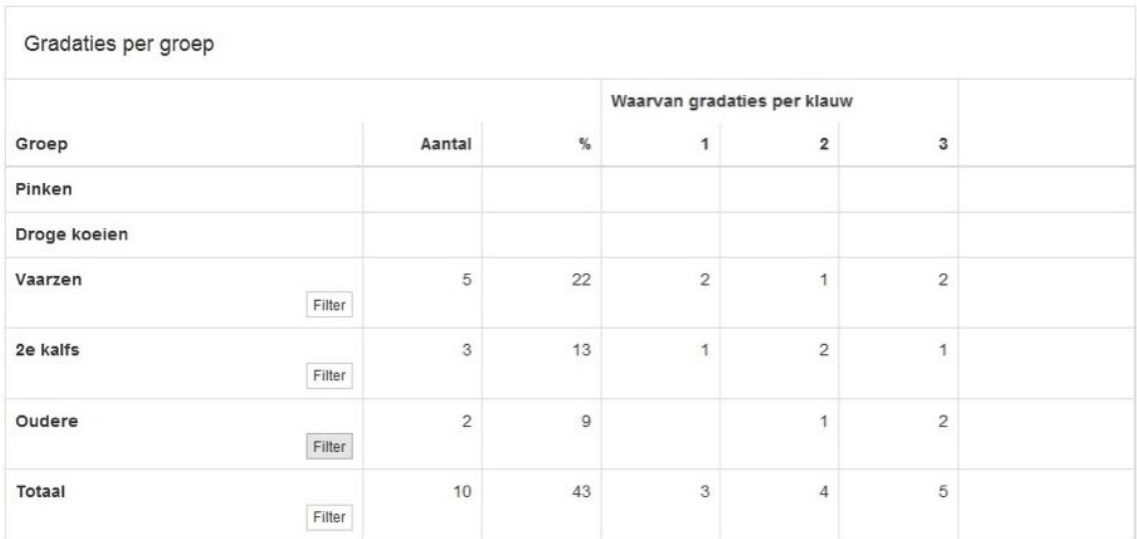

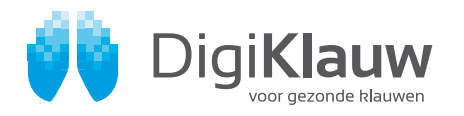

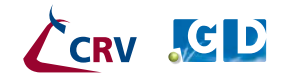

Versie 1 | juni 2016

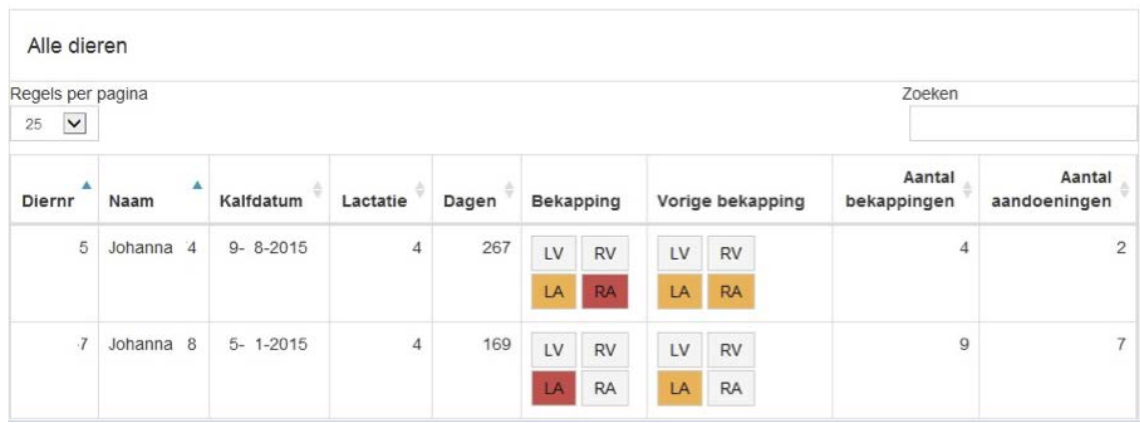

Door de knop 'Filter' in te toetsen, komt er een detailoverzicht van deze groep in de tabel eronder.

### **Dieroverzicht**

Onder Diergezondheid > Extra klauwgezondheid > Dieroverzicht

Per bezoekdatum wordt per aandoening per klauw getoond waar de problemen zich voordoen. Dit kan bekeken worden voor alle aandoeningen samen of per aandoening.

### **KlauwGezondheid**

### **Dieroverzicht**

#### **Bedrijf**

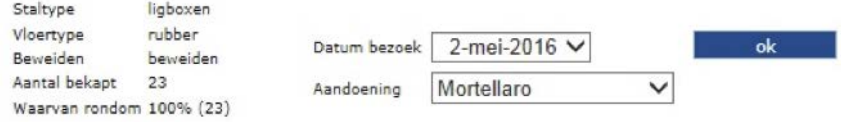

60

#### Aandoeningen per dier

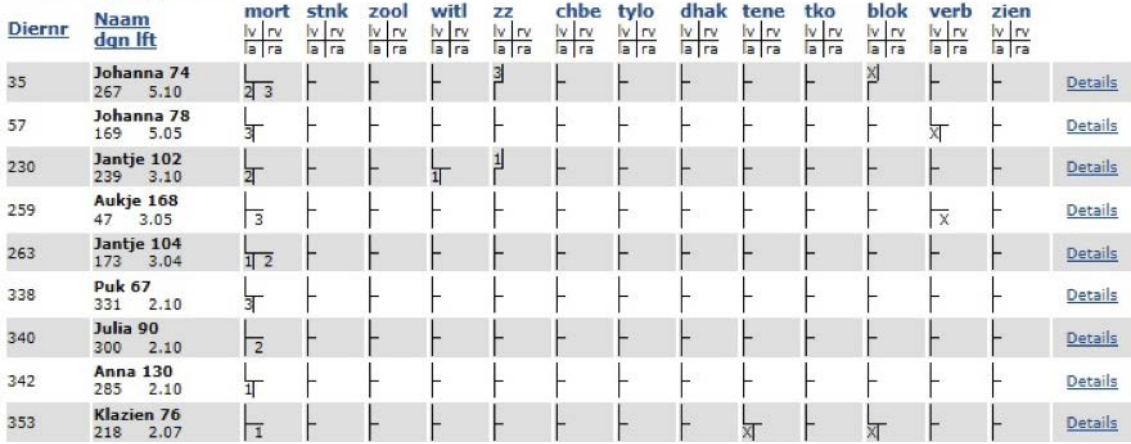

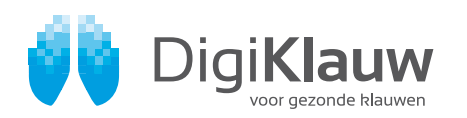

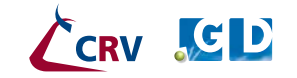

Versie 1 | juni 2016

#### **Dierhistorie**

Onder Diergezondheid > Extra klauwgezondheid > Dierhistorie

Per dier(categorie) kan per bezoekdatum en per klauw bekeken worden hoe de klauwgezondheid zich heeft ontwikkeld.

veemanager » diergezondheid » extra » dierhistorie

### Opvragen DigiKlauw dier

#### Bedrijf

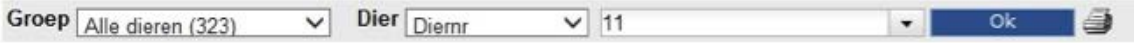

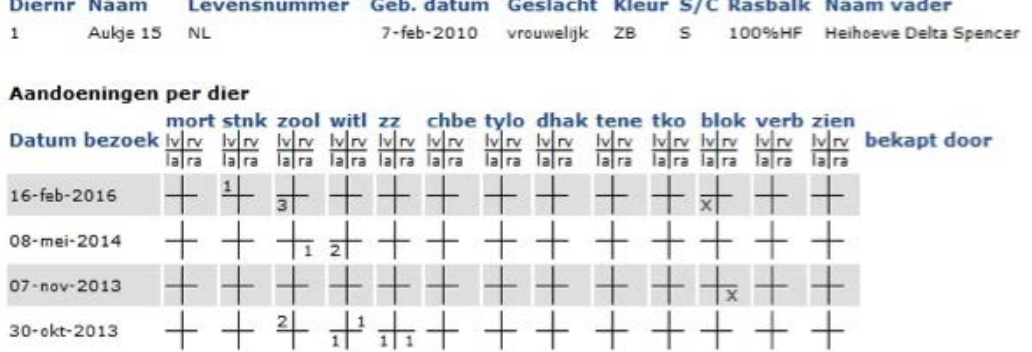

Onder Diergezondheid > Extra klauwgezondheid > Attentielijsten

Per bezoekdatum worden attentiedieren weergegeven, waarvan u heeft aangegeven dat u ze wilt zien voor een volgende behandeling.

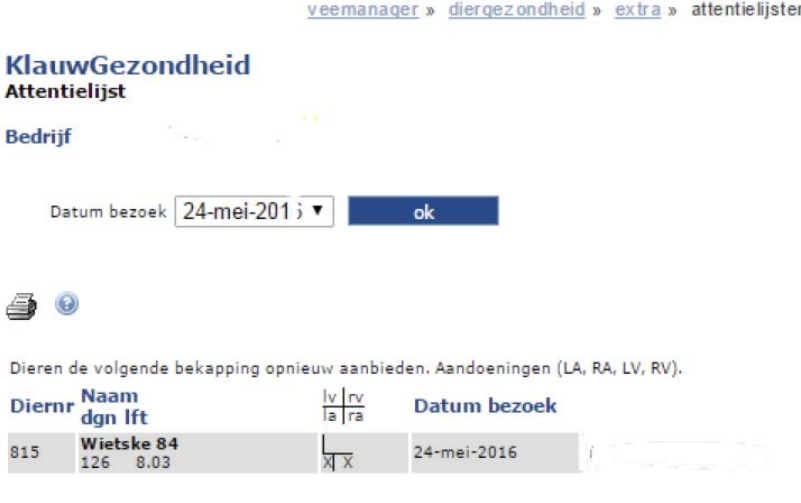

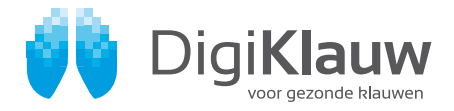

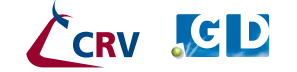